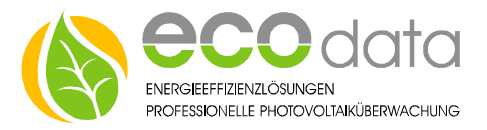

## **Analogsensoren PT-1000 od. KTY 81-210 Anschlussanleitung**

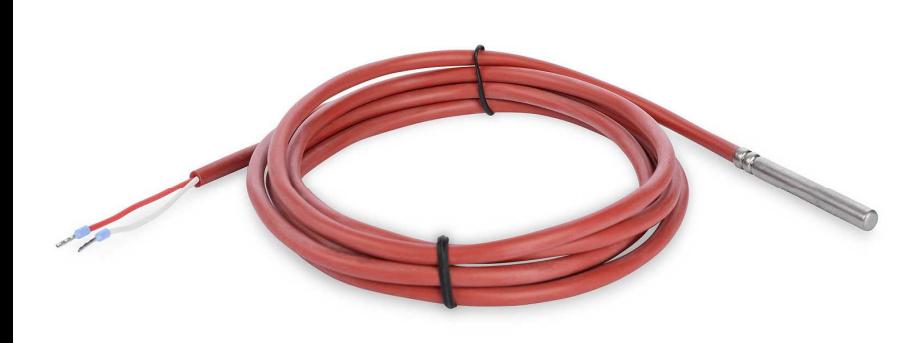

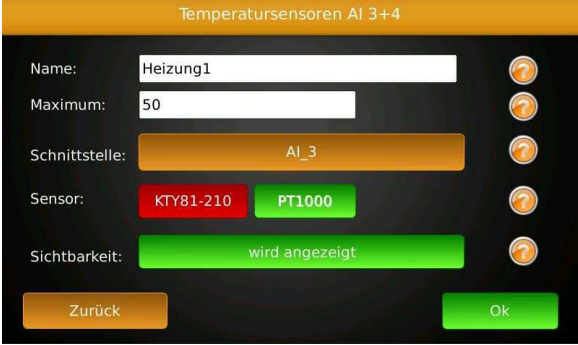

Analogsensoren:

Umgebungstemperatursensor im Gehäuse, Modultemperatursensor, Rohranlegesensor, Temperatursensor.

Legen Sie fest, welche der Analogeingänge Sie verwenden wollen.

- Stecken Sie das Steckernetzteil vom PowerDog aus.
- An die Klemmen 5-8 (Analog input AI 3-4) können Pt-1000 oder Kty81-210 Temperaturfühler in2-Drahtausführung angeschlossen werden (die Anschlussrichtung der Sensoren ist nicht vorgegeben).

## Anschluss im PowerDog

## Bsp. Temperaturfühler

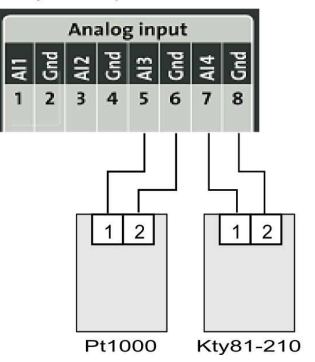

**84359 Simbach am Inn**

## Konfiguration:

Berühren Sie die jeweiligen Felder (im Display) um den Sensor zu konfigurieren.

- Gehen Sie mit dem Zahnrad (neben dem Ampelsymbol) in die Konfiguration und wählen dort "Sensoren".
- Legen Sie mit dem grünen Plus einen neuen Sensor an. Wählen Sie "ADC Temperatur-Sensor".
- Geben Sie oben (bei Name) eine Beschreibung für den Sensor ein (z.B. Heizung 1).
- Geben Sie als Maximum für den Sensor z.B. 50 (dies ist nur für die maximale Skalierung am Display notwendig) ein.
- Wählen Sie nun die Schnittstelle (Analogeingang 3-4), an der Sie den z.B. Heizung 1 angeschlossen haben.
- Wählen sie KTY 81-210 oder Pt-1000.
- Aktivieren Sie, ob der Zähler am Display sichtbar sein soll oder nicht (max. 4 sichtbar). Ist die Anzahl überschritten ist eine Bestätigung mit "OK" nicht möglich.
- Drücken Sie "OK" bis Sie in der Gerätekonfiguration sind, danach gehen Sie auf das Symbol "Speichern", um die Konfiguration abzuschließen.

**ecodata GmbH** *Energieeffizienzlösungen Web* **www.power-dog.com Heraklithstraße 1a** *Professionelle Photovoltaiküberwachung E-Mail* **info@eco-data.de**